# APR2060DB-T2.2 Demo Board User Guide

APR2060 DB-T2.2 is suitable for APR2060-T2.2 supporting fixed 1/2/4 messages 3 modes.

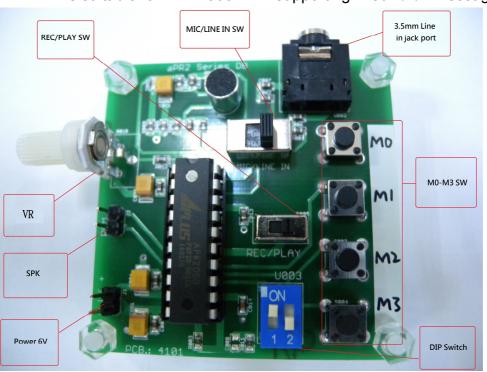

- How to set up :
  - 1. Connect the speaker & the power (6V, 4batteries)
  - 2. Move the DIP SW to your required 1 or 2 or 4 sections rec & playback.

( Default : 4 sections mode & 12KHz sample rate )

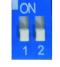

4 sections

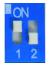

2 section

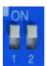

1 section

10sec/each section(M0-M3) 20sec/each section(M0&M1) 40sec/M0

- \*\* Please note to remove the power & wait for 3-5 seconds then connect the power again before you change the DIP SW to another section mode.
- How to record :

# 1. For MIC recording:

Slide MIC/LINE IN SW to MIC and Slide REC/PLAY to REC → Press & release TACT SW( M0-M3 ), hear BEEP sound with LED on to start REC through Microphone. Press & release TACT SW again or memory full with LED off to finish your recording.

- 2. For Line In recording:
  - Slide MIC/LINE IN SW to LINE IN and Slide REC/PLAY to REC, connecting 3.5mm audio cable to PC, cell phone or MP3 player. then start the recording as the above.
- How to play :
  - Slide REC/PLAY SW to PLAY → Press & Release TACT SW ( M0-M3 ) to play voices with LED on. After finishing playback, LED will be off.
- The sample rate can be adjusted by using the VR ( Default at 47K Ohm ) on the demo board. Forward rotation would lower the sample rate. We attach their corresponding table of sample rate for reference.

| Sample Rate | Seconds | Resistance |
|-------------|---------|------------|
| 12KHz       | 42 sec  | 47K        |
| 11KHz       | 46 sec  | 63K        |
| 10KHz       | 51 sec  | 79K        |
| 9KHz        | 56 sec  | 100K       |
| 8KHz        | 64 sec  | 120K       |
| 7KHz        | 73 sec  | 143K       |
| 6KHz        | 85 sec  | 173K       |

• If need more details, please visit our website <a href="http://www.aplusinc.com.tw">http://www.aplusinc.com.tw</a> for its data sheet.

Ver. B 2/3 SEP 26 2014

## **■** HISTORY

# Ver. A (2014/05/22)

- Original version User Guide for aPR2060 T2.2

### Ver. B (2014/09/09)

- Modify Rosc of the picture to VR
- Modify the description " The sample rate can be adjusted by using the VR on the demo board." to " The sample rate can be adjusted by using the VR ( Default at 47K Ohm ) on the demo board."

Ver. B 3/3 SEP 26 2014